### Data Store Setup, Querying, and View Population

- Downloads: <https://downloads.mysql.com/archives/workbench/>
- Version 8.0.15

## Prereq: Environment Variables for Secrets

- Our server-side app runs in two different contexts: **development** and **production**
	- Industrial apps can have additional contexts, such as **test** and **staging**
- Ideally, variables specific to a context are "passed in" rather than hard-coded
	- What port to listen on?
	- What username and password to connect to the database with?
- The easiest way to pass a variable to a program is via **environment variables**
- There are many ways to manage environment variables, we'll look at a common, modern way

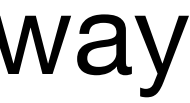

#### Using a .env File

- We'll store our project's context-specific variables in a .env file
- This file *should not* be added to our project's repo because it stores secrets
	- So, let's add a '.env' line to the .gitignore file to tell git not to include it
- Then, let's create a file named '.env' and add some variables to it:
	- NODE\_ENV=development
	- PORT=1234
- Finally, we need to add a library and initialize it in our project to read these vars:
	- npm package: <https://www.npmjs.com/package/dotenv>
	- \$ npm install --save dotenv
	- Add code at the top of our server's initialization: // Read environment variables import \* as dotenv from "dotenv"; dotenv.config();
- Then we need to go replace our hard-coded 1234 with: process.env.PORT and test.
- We'll also need to add a .env file to our server's project folder before deploying.

#### Installing a Relational Database Management System (RDBMS)

- We'll choose MySQL, a popular open source database
- Install using aptitude, Ubuntu's package manager (app store):
	- \$ sudo apt install mysql-server
- Configure using the included installer:
	- \$ sudo mysql\_secure\_installation
	- Options (we're using these to simplify our process, you should use safer options in a real production server):
		- Secure password checker: **No**
		- Root password: **Choose a password you know** (perhaps your computer's password or ONYEN)
		- Remove anonymous users: **Yes**
		- Disable remote root login: **No**
		- Remove test database: **Yes**
		- Reload table privileges: **Yes**

## Setting up a new Database

- \$ sudo mysql
	- Begins an interactive MySQL prompt.
- mysql> SHOW databases;
	- A SQL command to list the databases managed by MySQL
- mysql> CREATE DATABASE blog;
	- Creates a new database named blog
- mysql> GRANT ALL PRIVILEGES ON blog.\* TO 'blog\_app'@'%' IDENTIFIED BY 'choose\_a\_password';
	-
- MySQL is another server daemon running on your cloud machine listening on port 3306.
- We need to open the firewall to access.

• Create a user, also named 'blog', who can access the database, and connect from any IP '@%'

# Accepting Outside Connections

• First, MySQL server needs to be configured to listen on all IP addresses (currently only on listening on 127.0.0.1/localhost)

- - \$ sudo nano /etc/mysql/mysql.conf.d/mysqld.cnf
	- Look for the line: bind-address = 127.0.0.1
	- Change to: bind-address  $=$   $*$
- Open the AWS EC2 console: <https://console.aws.amazon.com/ec2/>
- Select your running instance
- 
- We need to add an inbound rule to permit inbound connections for MySQL:
	- Add Rule: MySQL/Aurora
	- For source: 0.0.0.0/0
- Save

• In its detail description, you'll see "Security Groups" and yours was setup via the Launch Wizard, click on "launch-wizard-N"

# Test the Connection

- Let's try connecting from MySQL Workbench!
- Create a new connection
	- Host: your server's IP
	- Username: blog\_dev
	- Schema/Database: blog\_dev
	- Password: what you chose
- Save the connection once it works
- (And let's go add and test a production database and user, as well.)

# Creating a Table

- Let's create a **table** in the **blog\_dev** database named **todos**
- We'll setup this table with a few columns:
	- id: INT primary key, auto increment
	- item: Text
	- url: Text
- Let's add a few rows, as well

#### Shortcuts We're Taking that You Shouldn't

- For the purposes of simplifying our development process this week, we're taking a few shortcuts you generally should not.
- 1. You should not open up access to your database for \*any\* IP to connect to.
- 2. You should run a development database separate from a production database (ideally on your development machine in a container/ VM)
- 3. You should *probably* use a database as a service (DBaaS) such as Amazon RDS rather than self-installing and managing a database.

Database Administrator (DBA) can be a full-time job and career path.

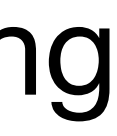

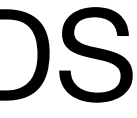

# Adding Database Settings to .env

• Let's now add additional variables to our .env files. We'll need to do this both locally in our

- machine and on the server.
- Local:

MYSQL\_HOST=<your-server-ip> MYSQL\_USER=blog MYSQL\_DB=blog MYSQL\_PASSWORD=<your-password>

• Server:

MYSQL\_HOST=localhost

MYSQL\_USER=blog

MYSQL\_DB=blog

MYSQL\_PASSWORD=<your-password>

# Connecting to a Data Store from Code

- Now that your database is *running*
- 
- We'll use the open source MySQL2
	- NPM Package:<https://www.npmjs.com/package/mysql2>
	- npm install --save mysql2
	- npm install --save-dev types/mysql2

• Database vendors (or the open source community) will provide libraries in most popular programming languages for interacting with their database

## Add TypeScript File for DB Connection

# Querying